日商PC検定3級(文書作成)の学習指導

# 高 橋 律

- 〈目 次〉 1.はじめに
	- 2.検定の内容と特徴
	- 3.指導上のスキル
	- 4.おわりに

#### 1.はじめに

日本商工会議所(以下、日商と省略する)が主催する 「日商PC (Personal Computing)検定試験 | が、平成 18年4月から実施されている。本検定は、企業実務にお いてIT(情報通信技術)を利活用する実践的な知識、 スキルの修得に資するとともに、ネット社会に対応した 新たなビジネススキルの育成を図ることを目的とする検 定試験である。試験科目は、「文書作成」、「データ活用」 ともに「実技科目」、「知識科目」の2科目となっている。

このPC検定(文書処理)の前身である日本語文書処 理技能検定試験は、平成17年度における受験者数が、 43,251名で、前年度と比較して9,095名の減少(前年度比 17.4%減)となった。合格者数は、1級71名、2級3,459 名、3級19,733名の合計23,263名であった。また「デー タ活用」の前身であるビジネスコンピューティング検 定試験は、その受験者数は、23,036名で、前年度と比較 して4,454名の減少(前年度比16.2%減)となった。合格 者数は、1級2名、2級1,207名、3級10,631名の合計 11,840名であった。また、日本語文書処理技能検定試験 受験者データによれば、平成17年度の3級受験者の合格 率は63.4%であった<sup>1)</sup>。

図1に示すように、本検定の受験者数は平成17年度に いたるまで、減少傾向を示している2。

日商では、この点に関連して、以下のように述べてい る。すなわち、試験内容が企業実務の現状を反映してい ない面が見られることや、紙媒体による試験方法が受験 者、教育機関のニーズにあっていないなど、試験内容・ 方法の見直しを求める指摘が各方面よりなされた。また、 今日、本格的なネット社会を迎え、企業実務においては、 両検定試験で問うビジネス文書の作成能力や業務データ の処理・分析能力などに加えて、情報機器およびこれに 繋がるネットワークの利活用による事務能力や情報収 集・発信能力が極めて重要な能力として求められてい  $2<sup>3</sup>$ 。

こうしたことから、日商は日本語文書処理技能、ビジ ネスコンピューティング検定試験を平成17年度をもって 終了した。それに伴って新設された日商PC検定試験は、 ITを活用した昨今の企業実務の実態を踏まえ、単にパ ソコンの操作スキルだけではなく、どのように活用すれ

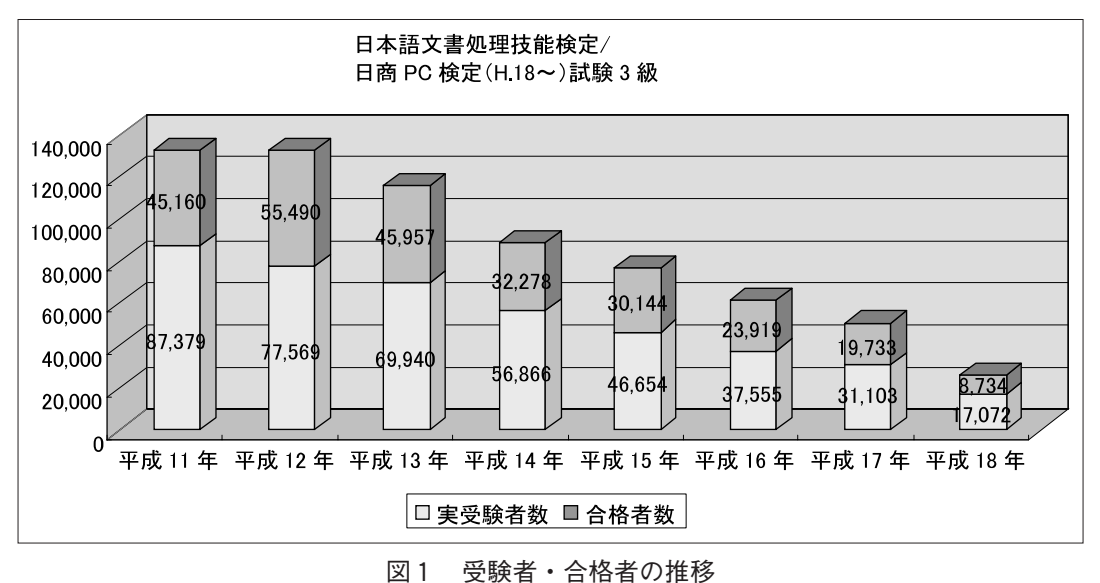

<sup>(</sup>出所:日本商工会議所)

<sup>1</sup>) 『平成17年度 事業報告書平成』平成18年9月、日本商工会議所

http://www.juse.or.jp/about/pdf/2006/jigyouhoukoku.pdf より引用・編集

<sup>2</sup>) 『日本語文書処理技能検定試験受験者データ』日本商工会議所

http://www.kentei.ne.jp/wordpro/datalast.html 参照

<sup>3</sup>) 『日本語文書処理技能検定試験およびビジネスコンピューティング検定試験の実施終了について』平成17年11月、日本商工会議所 http://www.kentei.ne.jp/nisshopc/topics/end.html より引用・編集

ば効率的・効果的に業務を遂行できるかを問う検定で ある。平成18年度日商PC検定試験3級の受験者数は 17,072名で、合格者数8,734名、合格率51.2%であった。 今回、日商は新たにネット試験という形式を採用してい る $4$ 。

これはインターネットを介して試験の施行から採点、 合否通知までを行う新しい形式の検定試験であり、試験 施行時に問題をダウンロードし、試験終了後に プログラ ムによる自動採点が行われる。その結果、瞬時に合否結 果を公表することができる。従って、試験施行時に問題 をダウンロードするので、試験前の問題用紙の受け取り や保管等の管理、試験後の答案用紙の管理は必要ない。 また、試験当日もコンピュータ画面の表示に合わせて試 験を進行するため、特別な知識がなくても試験監督を務 めることが出来るほか、採点もプログラムが自動で行う など、試験会場側にとってのメリットも大きい。

しかしながら、日商PC検定の合格ラインは知識問題、 実技問題ともに70点に設定されており、合格率65%前後 の前検定のレベルを維持したいところであろうが、図2 に示すように、平成18年度の合格率は51.2%にとどまっ た。また、ネット検定に習熟しておらず、実務経験のな い学生等が学習、受験する場合はハードルが高く、教育 機関の各指導者からは、「パソコンの操作法から3級レベ

ルまでを一気に指導するのは困難である」、「実技科目の 採点箇所、採点基準が分からないため、適切な試験対策 指導ができない」、「概ね試験問題の指示どおり答案を作 成したにもかかわらず、得点が著しく低く表示された」、 「満点の答案を作成したつもりだが、かなり減点されてお り、採点システムがおかしいのではないか」などのクレ ームに近い指摘がなされている。新しい形式であるがゆ えに、その指導法のいち早い定着が求められるところで ある5)。

そこで、ここでは日商PC検定のうち、受験者数が多 い文書作成部門について、その検定の内容や特徴を捉え た上で、特に実技科目の受験指導に必要なスキルについ て考察する。その際、日商が提供する日商PC検定試験 3級模擬問題プログラムを用いて、その入力と出力だけ に着目しその採点結果を確認する、いわゆるブラックボ ックステストを行うことにする6。これによって、日商 が公開していない採点箇所、採点基準についてのポイン トを絞り込むことにする。

### 2.検定の内容と特徴

本章では、日商PC検定(文書作成)3級の内容とそ の特徴について考察する。それらについて、日商では次

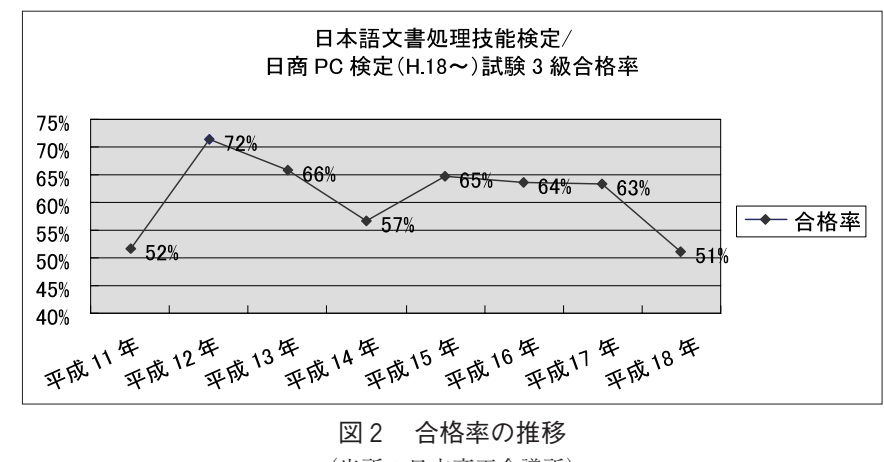

(出所:日本商工会議所)

<sup>4) 『</sup>平成18年度日商PC検定試験 受験者・合格者数について』平成19年4月、日本商工会議所 http://www.kentei.ne.jp/nisshopc/topics/070411ninzu.html 参照

<sup>5) 『</sup>日商PC検定試験 試験会場向けQ&A』、日本商工会議所 http://www.kentei.ne.jp/nisshopc/qa/kaijoqa.html#RANGE!A214 参照

<sup>6) 『</sup>日商PC検定試験3級模擬問題プログラムの提供について』平成19年7月、日本商工会議所

http://www.kentei.ne.jp/nisshopc/topics/070705\_3qteikyo.html 参照

のように説明しており、その内容を以下に引用するの。す なわち、「企業実務における文書作成や表計算などのアプ リケーションソフトの利活用能力を問うとともに、以下 のとおりネットワーク環境下におけるITの利活用に資 する知識・スキルを問う内容となっています。(1)企業実 務に必要とされるハード、ソフト等IT関連の知識を問 う。(2)企業実務におけるパソコン等IT機器、ネットワ ークの利活用について問う。(3)ネット社会における新た なビジネスタイル、ビジネススキルを問う。(4)ビジネ ス文書や業務データについて、その作成のみならず、保 存、管理、検索、活用、流通、再利用などライフサイク ル全般について問う。(5)ITを利活用した実践的なコミ ュニケーション能力を問う。(6)ネットワーク上での、ビ ジネス文書、業務データの取り扱いについて問う。」

また、3級知識科目および実技科目の出題範囲はそれ ぞれ次の通りである。そのうち、知識科目の出題範囲は、 次に列挙する通りである。「基本的なビジネス文書(社 内・社外文書)の種類と雛形について理解している。文 書管理(ファイリング、共有化、再利用)について理解 している。ビジネス文書を作成するうえで基本となる日 本語力(文法、表現法、用字・用語、敬語、漢字、慣用 句等)を身につけている。ライティング技術に関する基 本的な知識(文章表現、文書構成の基本)を身につけて いる。ビジネス文書に関連する基本的な知識(ビジネス マナー、文書の送受等)を身につけている。ネット社会 における企業実務、ビジネススタイルについて理解して いる。電子コミュニケーションの特徴と留意点を理解し ている。デジタルデータの特徴、単位、ファイルの種類、 記録メディアについて理解している。電子メールの特徴 と仕組み、メール文の基本を理解している。ホームペー ジの特徴と仕組みについて理解している。ハードウェア、 ソフトウェア、ネットワークに関する基本的な知識を身 につけている。社内ネットワークの活用(グループウェ ア等)に関する基本的な知識を身につけている。情報セ キュリティに関する基本的な知識を身につけている。ネ ット社会における法律(個人情報保護法、知的財産保護 法等)、コンプライアンスに関する基本的な知識を身につ けている。ネット社会における環境と人への配慮につい て理解している。等」8)

日商PC検定の試験実施イメージとしては、ネットワ ークに接続されたPCの試験開始ボタンをクリックする と、試験センターから試験問題がダウンロードされ、試 験開始となる。まず図3に示す通り、知識科目に解答す る。画面上の問題を読み、選択肢のうち正解と思われる ものを選ぶ。

実技科目は「企業実務で必要とされる文書作成ソフト の機能、操作法を一通り身につけている。指示に従い、 正確かつ迅速にビジネス文書を作成できる。ビジネス文 書(社内・社外向け)の雛形を理解し、これを用いて定 型的なビジネス文書を作成できる。社内の文書データベ ースから指示に適合する文書を検索し、これを利用して 新たなビジネス文書を作成できる。作成した文書に適切 なファイル名をつけ保存するとともに、日常業務で活用 しやすく整理分類しておくことができる。等」のスキル について出題されている9)。知識科目を終了した後に、実 技科目に移り、図4に示すように、試験問題で指定され たファイルを呼び出して(アプリケーションソフト起 動)、答案を作成する。

次に採点について検討する。採点箇所、採点基準につ いては、試験の根幹にかかわることとして、日商では非 公開としている。日商PC検定においては、受験者は問 題の指示をよく読み、理解し、これに応えるよう試行錯 誤しつつ、修得した知識・スキルを発揮して、企業実務 と同様に、時間内にベストな答案を作成することを目的 としている。日商が示している実技科目の試験対策のポ イントを要約すると次のとおりである。

すなわち、試験問題をよく読み、その意図、指示に従 うことが重要であり、具体的な指示事項のみが問題では ない。また、コンピュータ採点のため、作成した答案に ついては、プリントアウトして目に見える部分(全角・ 半角)はもちろん、見えない部分(スペース、改行等) も採点の対象になる。特に、不要なスペースは採点に影 響を及ぼすことがある。文書の作成手順や方法を問う場 合は、何らかのかたちで問題にその旨の指示がある。そ

<sup>7) 『</sup>日商PC(文書作成・データ活用)3級出題範囲』、日本商工会議所 http://www.kentei.ne.jp/nisshopc/hani/3qhani.html より引用

<sup>8)</sup> 同上より引用

<sup>9)</sup> 同上より引用

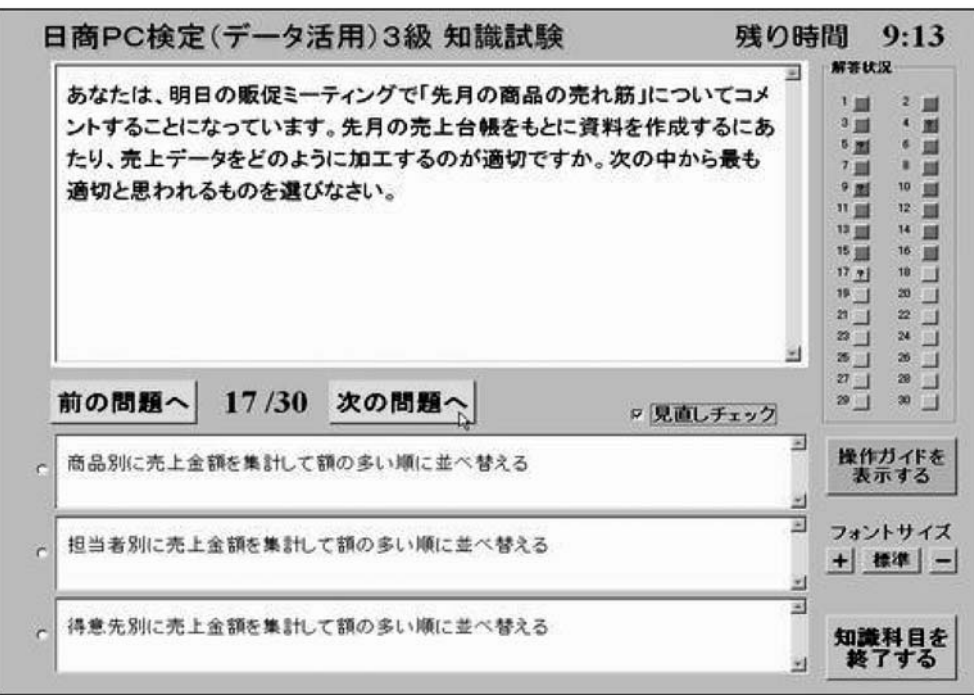

図3 3級知識科目画面イメージ

(出所:日本商工会議所)

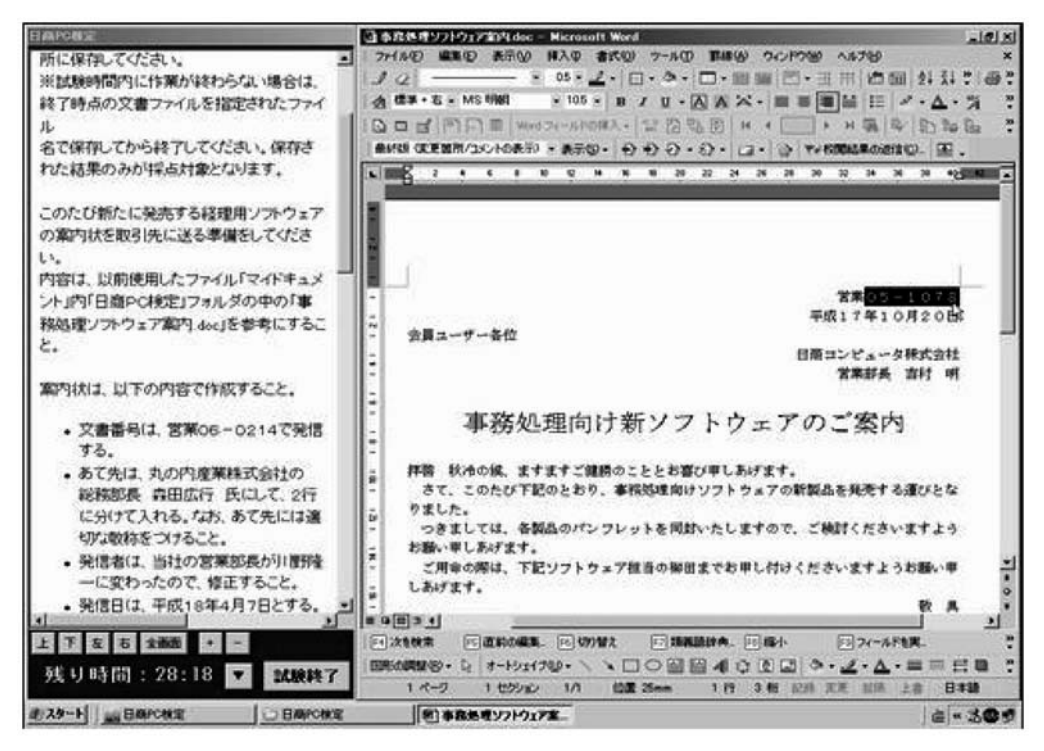

図4 文書作成3級実技科目画面イメージ (出所:日本商工会議所)

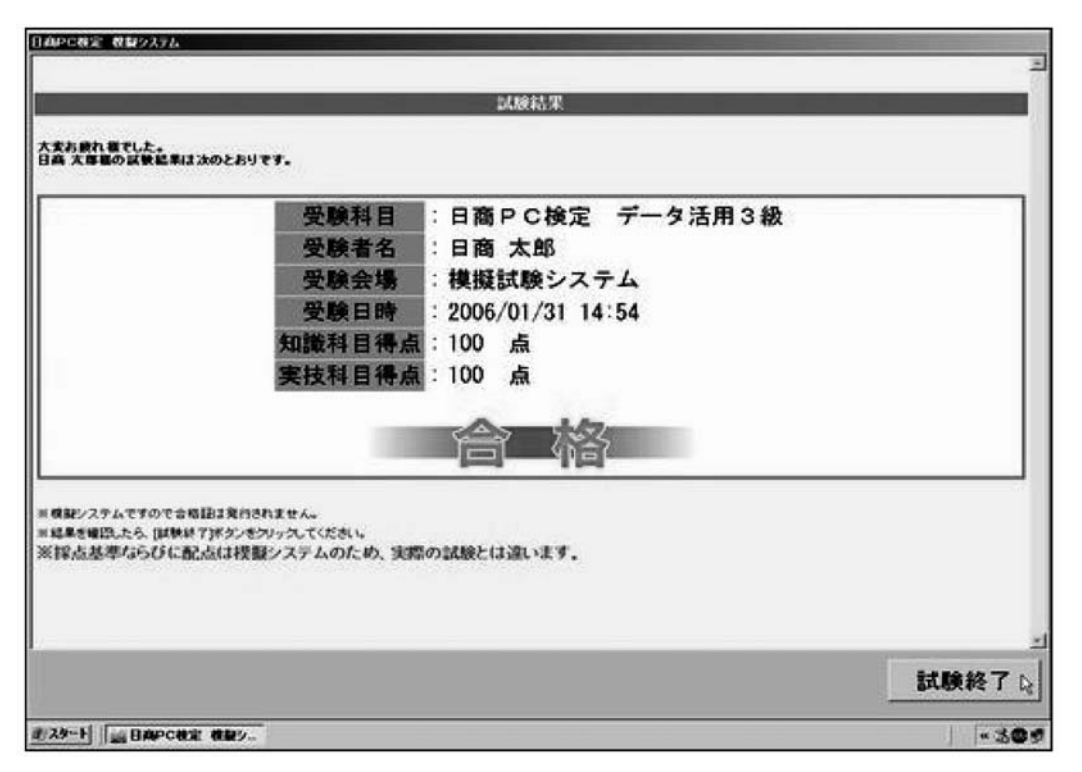

図5 自動採点結果のイメージ (出所:日本商工会議所)

して、試験の採点箇所が採点基準に適合している場合は、 得点(または減点なし)となり、逆に採点基準に適合し ていない場合は減点(または得点なし)となる。採点箇 所でない部分については全く得点・減点に関係しない。 採点箇所は必ずしも全て指示事項に対応しているとは限 らない。配点は当該採点箇所がその答案にしめる重要度 (企業実務を想定した重要度)で変わり、必ずしもスキル の難易度とは比例していない。採点者は、採点委員でも 出題者でもない。従って、コンピュータは単なる採点業 務を代行しているに過ぎず、当該問題において指示をし た上司や顧客が採点者であるとの考え方で、採点基準が 設定されている10)。

### 3.指導上のスキル

本章では、日商PC検定文書作成3級試験実技科目の 受験指導にあたって必要となるスキルについて考察する。 はじめに述べたように、サンプルプログラムによるブラ ックボックステスト法を用い、ポイント別に採点箇所を 絞り込むことにする。試験対象となるソフトは、基本的 には文書作成分野が Microsoft Word、データ活用分野が Excelとなっている。平成19年現在、MS Office 2000、 XP、2003、2007 で受験することができる。

まず、Microsoft社のソフトウェアに対して、自動採点 プログラムが開発されている点を考慮する必要がある。 同様の自動採点システムが、甲子園大学の那須靖弘准教 授らのチームによって、Visual Basic. NET で開発され ており、本検定の採点プログラムの構造を考える上でも 参考となる。そのシステムは Word の ObjectLibrary を 経由して Word をコントロールし、入力された文書を取 得し、Visual Basic を用いて修正指示どおりの作業が適 切に行われているかを採点するものである。この点では、 那須の開発したシステムは、本検定に採用されている採 点プログラムと同様の機能を有している。受験者の作成

<sup>10</sup>) 『日商PC検定試験の情報提供』平成19年4月、日本商工会議所 http://www.kentei.ne.jp/nisshopc/topics/070410tokucho.html#1 参照

した文書と正解の文書を比較し、修正が適切に行われた かを判断するのが、採点システムの主要な機能である。 そのため、作成された文書データが適切に変更されてい ることで、適切な操作が行われたことを判断することに なる11)。Word 文書の中身を取得するには、単純にテキ ストを取得する以外にも、オブジェクト(オートシェイ プなど)の文字や、表から文字データを取得する場合な どが考えられる。表から取得する場合、行・列番号を指 定して特定のセル位置の情報を取得し、その内容を正解 データと比較させることになる。

従って、文字データの入力を採点する場合、答案ファ イルの文字データと模範解答ファイルの文字データを比 較し、データの照合を行うことで正答とする。換言する ならば、答案ファイルの文字データと模範解答ファイル の文字データが異なる場合に、減点処理をすることにな る。その際、プログラムが処理する文字データとしては、 改行マークや空白文字に対しても文字コードが割り当て られている。そのため、余分な空白や文の途中での強制 改行は、正解データとの照合処理を複雑化することが考 えられる。例えば、ワイルドカードを用いた比較判断を 行うと、文字列末尾にどのような文字が付加されても正 解となってしまう。そこで多重分岐やネスト (入れ子) によって、空白文字を含む文字データを正解としようと する場合には、その解答によって空白文字数が一定でな いため、可変的に正答とする処理をプログラミングする と、ステップ数が冗長化することになる。

そこで、日商PC検定受験対策の概要としては、以下 の点をあげることができる。

第一に、余分な空白や文の途中での強制改行が減点と なる。これは、上述したようなコンピュータ採点ならで はの傾向を理解した上での、受験上の留意点である。こ の点を意識しない場合、見た目では文章が正しく入力さ れていても、「指示通り操作していない」というプログラ ム上の採点結果につながり、結果的には人間の感覚と採 点結果とにずれが生じる。なお、文書の採点は部分的に 行われているため、すべての文字データに対してではな く、例えばセル単位でデータが取り扱われる表内の文字 などが、ケースバイケースでその対象となる。それゆえ、 空白文字の取り扱いが試験全般にわたって一貫性を持つ わけではないため、それが受験者の混乱の一因となる。

第二に、破線の処理について、問題文の指示に適切に 従う必要がある。日本語用ワープロ専用機で作業をして きた日本人にとって、英文ワープロ機を基礎としたWord の操作性には、いくつかの問題点があげられる。例えば、 元々欧米で罫線という概念が存在していなかったため、 罫線が書きにくい。従って、点線で区切られた文書を作 成、修正する場合などでは、文字列として線を処理する のか、画像として処理するのかで採点プログラムの記述 法も変わってこざるを得ない。換言するならば、問題文 に「罫線を用いて」破線をひく指示がある場合、図6に 示すように、採点プログラム上で正答データと照合しう る、等しいタイプのデータで入力する必要がある。

第三に、採点は部分採点方式で、主に減点法であるが、 その文書にとって重要な箇所の配点が高い。採点基準に ついては前章で述べたように、コンピュータは単なる採 点業務を代行しているに過ぎず、当該問題において指示 をした上司や顧客が採点者であるとの考え方で設定され ている。例えば、タイトル、ファイル名、メールアドレ スなどを間違えると大幅に減点される。これは、表7に 示すように、本検定がビジネス文書の雛形や既存文書を 必要に応じて修正して、目的のファイルを作成するとい う基本能力を求めている点に起因する12。特に、内容を 示すタイトルや宛先、連絡先はビジネス文書にとっての 重要度が高いとの前提で、採点基準が作成されている。 ブラックボックステストの結果、担当者の氏名や文書の タイトルの誤入力では、サンプルプログラム上では各7点 の減点が確認された。また、指示されたファイル名で保 存を行わない場合は、100点の減点となり、合格不可能 となることが分かった。

第四に、文を追加する場所を的確に判断しなければな らない。指示事項以外にも採点箇所がある。ブラックボ ックステストでも、日時や曜日、さらに担当者名などに ついては1箇所の変更に伴う別の箇所の修正を行わない 場合、5点の減点が確認された。図7に示すように、「指

<sup>11</sup>) 『自動採点システムを利用したビジネス文書演習』、那須靖弘、他、教育システム情報学会第31回全国大会講演論文集、平成18 年8月、359~360頁参照

<sup>12</sup>) 前掲、『日商PC(文書作成・データ活用)3級出題範囲』、日本商工会議所 http://www.kentei.ne.jp/nisshopc/hani/3qhani.html 参照

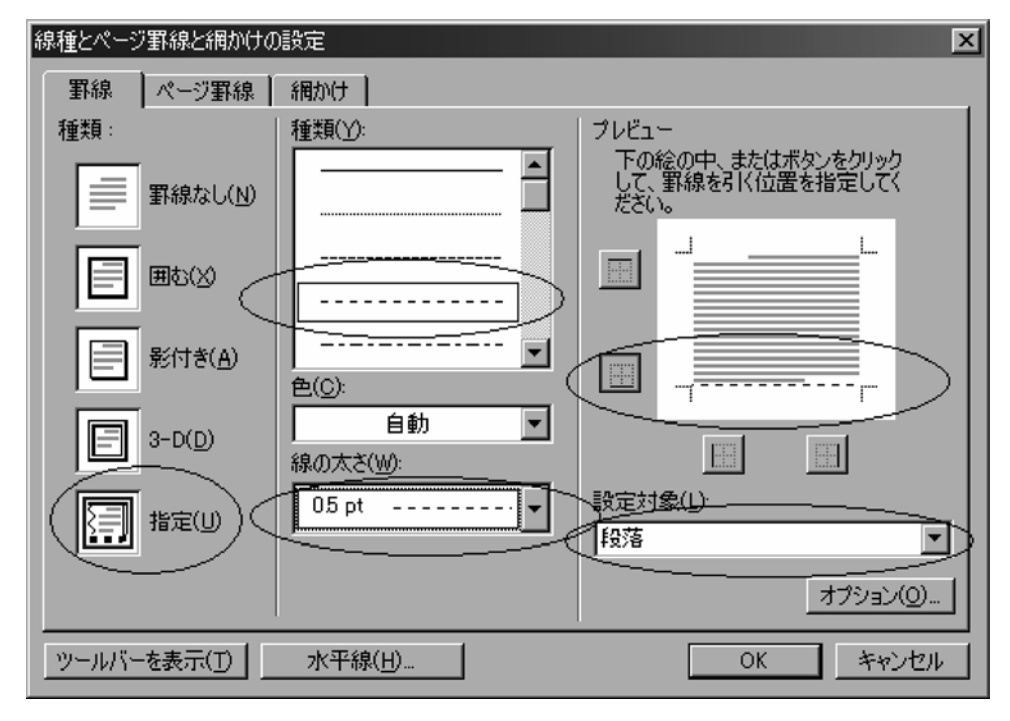

図6 破線処理の操作(ダイアログボックス)

| 級  | 文書作成分野                                                             |
|----|--------------------------------------------------------------------|
| 1級 | 必要な情報を入手し、業務の目的に応じた最も適切で説得力のあるビジネス文書、<br>プレゼンテーション資料等を作成することができる。  |
| 2級 | 与えられた情報を整理・分析し、参考となる文書を選択・利用して、状況に応じた<br>適切なビジネス文書、資料等を作成することができる。 |
| 3級 | - 指示に従い、ビジネス文書の雛形、既存文書を用いて、正確かつ迅速にビジネス文<br>書を作成することができる。           |

表7 各級に求められる程度・能力等 (出所:日本商工会議所)

示に従い、ビジネス文書の雛形、既存文書を用いて、正 確かつ迅速にビジネス文書を作成することができる」能 力が3級では求められている13)。従って、問題文を見て、 指示がなくても他に変更する箇所を見落とさないよう、 受験者を指導する必要がある。例えば、図8に示すよう に、問題文ではソフトウェア担当者の変更のみが指示さ れているが、本文内にも同担当者の氏名が入力されてい る。この部分を受験者自身が判断して、修正する必要が ある。

第五に、全体に占める表の配点が高い。確かに、Word では、表作成後のバランス修正に癖が強く、必要に応じ

た追加などの変更が簡単にはできない。また、表を作成 後、枠内の一部分に再び枠を作成する際、細かい修正が 不可能である。さらに、若干の隙間がどうしても空いて しまう。にもかかわらず、PC検定では、結合されたセ ルを含む表の修正の場合、一旦その結合を解除した後に、 列の削除を行うことによって、修正をしなければならな い。その際、ALT キーを押したままの状態で、罫線の微 調整を行うなどのスキルを身につけておく必要がある。 図9に具体的な表の修正イメージを示すことにする。

第六としては、決まり文句の配置箇所を的確に選ばな ければならない。例えば、「万障お繰り合わせの上、……。」

<sup>13</sup>) 前掲、『日商PC(文書作成・データ活用)3級出願範囲』、日本商工会議所より引用・編集

| Aicrosoft Word                                  |                              |                                 |                                         |  |  |  |
|-------------------------------------------------|------------------------------|---------------------------------|-----------------------------------------|--|--|--|
| 入田<br>書式(O)                                     | ツール(T) 罫線(A) ウィンドウ(W) ヘルプ(H) |                                 | Adobe PDF(B) Acrobat コメント(C)            |  |  |  |
| ■ 開Uる(C) ■                                      |                              |                                 |                                         |  |  |  |
|                                                 | $A + A + L$                  |                                 |                                         |  |  |  |
| 平素より格別のお引き立てを賜り厚く御礼申しあげます。                      |                              |                                 |                                         |  |  |  |
|                                                 |                              |                                 | さて、このたび下記のとおり、経理課向けソフトウェアの新製品を発売する運びとなり |  |  |  |
| ました。                                            |                              |                                 |                                         |  |  |  |
|                                                 |                              |                                 | つきましては、各製品のパンフレットを同封いたしますので、ご検討くださいますよう |  |  |  |
| お願い申しあげます。                                      |                              |                                 |                                         |  |  |  |
|                                                 |                              |                                 | なお、ご用命の際は、下記ソフトウェア担当の杉村までお申し付けくださいますようお |  |  |  |
| 願い申しあげます。                                       |                              |                                 | 敬具                                      |  |  |  |
|                                                 |                              |                                 |                                         |  |  |  |
|                                                 |                              | 記                               |                                         |  |  |  |
|                                                 |                              |                                 |                                         |  |  |  |
| 1.新製品ソフトウェア一覧                                   |                              |                                 |                                         |  |  |  |
| ソフトウェア名                                         | 価格                           |                                 | 特徵                                      |  |  |  |
| NS顧客管理プロ                                        | 30,800円                      |                                 | 注文から納品・集計・請求まで一括管理                      |  |  |  |
| NS仕訳の達人                                         | 28,500円                      | 細かい毎日の仕訳処理もこれでラクラク              |                                         |  |  |  |
| おまかせ決算書作成                                       | 25,500円                      | 複雑な管借対照表なども自動的に作成               |                                         |  |  |  |
| 解決!給与計算                                         | 22,800円                      | 給与計算の月次処理もこれならスムーズ              |                                         |  |  |  |
|                                                 |                              |                                 |                                         |  |  |  |
| 2.納品開始日                                         |                              |                                 |                                         |  |  |  |
|                                                 | 平成18年4月21日                   |                                 |                                         |  |  |  |
|                                                 |                              |                                 |                                         |  |  |  |
| 3. ご注文                                          |                              |                                 |                                         |  |  |  |
| 当社ソフトウェア担覧・杉村までメール (sugimura@jeci.or.jp) またはFAX |                              |                                 |                                         |  |  |  |
| (03-3283-138丁ナだてご注文ください。                        |                              |                                 |                                         |  |  |  |
|                                                 |                              |                                 |                                         |  |  |  |
| 4. 添付資料                                         |                              |                                 |                                         |  |  |  |
|                                                 |                              | 上記各製品のパンフレットを同封いたしましたのでご査収ください。 |                                         |  |  |  |
|                                                 |                              |                                 |                                         |  |  |  |

図8 修正箇所が複数となるケース

| ソフトウェア名   | 価格・種類       |    | 特徴                 |
|-----------|-------------|----|--------------------|
| NS顧客管理プロ  | 800円<br>30. | 管理 | 注文から納品・集計・請求まで一括管理 |
| NS仕訳の達人   | 500円<br>28. | 会計 | 細かい毎日の仕訳処理もこれでラクラク |
| おまかせ決算書作成 | 500円<br>25. | 会計 | 複雑な貸借対照表なども自動的に作成  |
| 解決!給与計算   | 22.800H     | 会計 | 給与計算の月次処理もこれならスムーズ |

| ソフトウェア名   | 価格・種類       |    | 特徴                 |
|-----------|-------------|----|--------------------|
| NS顧客管理プロ  | 800円<br>30. | 管理 | 注文から納品・集計・請求まで一括管理 |
| NS仕訳の達人   | 500円<br>28. | 会計 | 細かい毎日の仕訳処理もこれでラクラク |
| おまかせ決算書作成 | 500円<br>25. | 会計 | 複雑な貸借対照表なども自動的に作成  |
| 解決!給与計算   | 22.800円     | 会計 | 給与計算の月次処理もこれならスムーズ |

 $\perp$ 2 ALT キーを用いた縦線の微調整

| v         |             |    |                    |
|-----------|-------------|----|--------------------|
| ソフトウェア名   | 価格・種類       |    | 特徵                 |
| NS顧客管理プロ  | 800円<br>30. | 管理 | 注文から納品・集計・請求まで一括管理 |
| NS仕訳の達人   | 500円<br>28. | 会計 | 細かい毎日の仕訳処理もこれでラクラク |
| おまかせ決算書作成 | 500円<br>25. | 会計 | 複雑な貸借対照表なども自動的に作成  |
| 解決!給与計算   | 800円<br>22. | 会計 | 給与計算の月次処理もこれならスムーズ |
|           |             |    |                    |

③ 「種類」の列を削除<br>□

| ソフトウェア名    | 価格          | 特徴                 |
|------------|-------------|--------------------|
| NS顧客管理プロ   | 30.800円     | 注文から納品・集計・請求まで一括管理 |
| 』N S 仕訳の達人 | $28,500$ 円  | 細かい毎日の仕訳処理もこれでラクラク |
| おまかせ決算書作成  | 500円<br>25. | 複雑な貸借対照表なども自動的に作成  |
| 解決!給与計算    | 22,800円     | 給与計算の月次処理もこれならスムーズ |

図9 表の修正イメージ

や「ご多用の中、恐縮ではございますが……。」といった 表現をどの部分に用いるか理解しておく必要がある。ま た、主文の「さて」は用件に入る際、また「つきまして は」は結論を述べる際、さらに「なお」は付記する場合 の出だしの表現であり、適切にそれらを配置することが 重要である。ブラックボックステストの結果、「なお」の 入力漏れや、それを「とりいそぎ」と誤って入力すると、 サンプルプログラム上ではそれぞれの場合に2点の減点 が確認された。

#### 4.おわりに

はじめに述べたとおり、ブラックボックステストはプ ログラムの内部構造とは無関係に、外部から見た機能を 検証するテスト法である。本論文ではサンプルプログラ ムの入力と出力だけに着目し、いかなる採点結果が得ら れるかどうかを確認した。ただし、日商が採点基準を示 していないことから、サンプルプログラムのそれについ ても、第2章の図5に示したように、実際の検定基準と は異なるものとの表示がある。したがって、部分採点に 該当する箇所の確認には、このテスト法はある程度有効 であるが、その基準を知る上では不十分である。そのた め、実際に本検定を受験したいくつかの結果を参考とし て、採点基準に分析を加えた14)。

すると、受験時の誤入力箇所と採点結果を照合したと ころ、以下のような減点数が推測された。その結果、サ ンプルプログラムの減点数は実際の検定試験での基準の およそ二分の一にとどまっており、サンプル問題で85点 以上を常時得点できないと、合格は難しいことが明らか

#### となった。

## 〈配点(推測される減点数)〉

(1)発番の入力ミス 3点 (2)日付の入力ミス 5点 (3)開催日の入力ミス 10点 (4)本文の「文字」抜け 4点 (5)本文の「なお」抜け 4点 (6)時候の挨拶のミス 4点 (7)感謝の挨拶のミス 4点 (8)余分な文字入力 8点 (9)重要な文字抜け 8点 (10)列幅狭く改行 13点 (11)2ページ目を作成 13点 (12)行の入れ替えミス 18点 (13)行の挿入ミス 18点 (14)アドレス入力ミス 13点 (15)ファイル名変更ミス 100点

また、上位の2級合格に向けては、ビジネス文書の雛 形を理解し、様々な形式の文書について学習しておく必 要がある。また年号や時間の表記については西暦表示、 24時間表示などは問題文に明示されておらず、参考文や テンプレートに事前に学び、実務に照らして考える必要 がある。問題文に使用する機能やスタイル設定の指示が ある場合、それに従った文書作成が求められる15)。その 他、知識科目および2級、1級の指導についての検討は、 今後の課題として残されている。

<sup>14</sup>) 『パソコンイン・北本』(埼玉県北本市)、平成18年9月および『パソコンスクールISA 我孫子校』(千葉県我孫子市)平成 19年7月、11名への聞き取り調査および『「日商PC検定試験3級指導者研修会」(東京会場)』平成19年5月、日本商工会議所、 「文書作成分野3級コース」参加

<sup>15</sup>) 前掲、『日商PC検定試験の情報提供』平成19年4月、日本商工会議所 http://www.kentei.ne.jp/nisshopc/topics/070410tokucho.html#1 参照